# **APTTUS**

# **CPQ on Apttus Intelligent Cloud™**

**— Powered by Salesforce** *Winter 2017 Release Notes*

11 December 2017

# Table of Contents

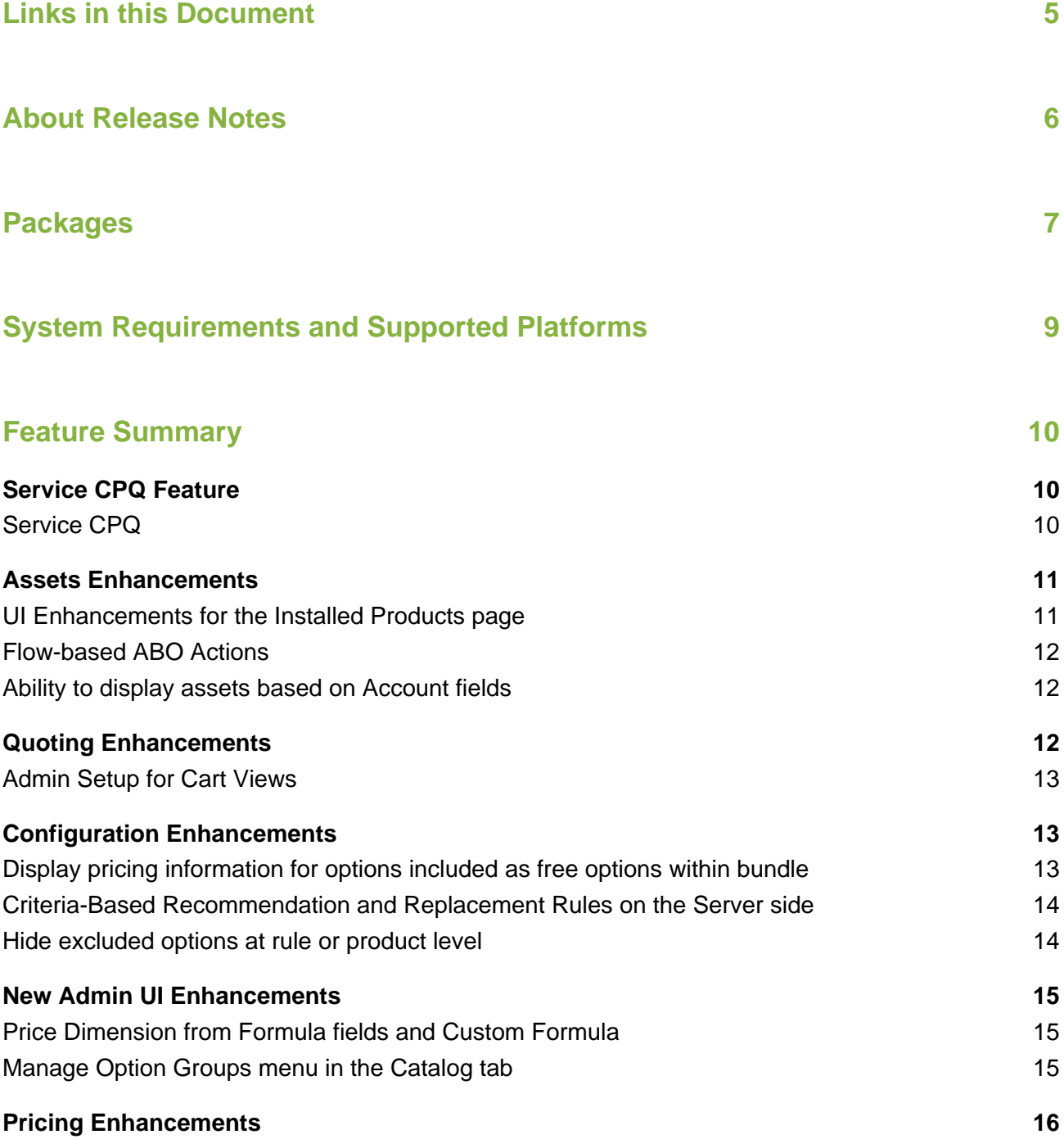

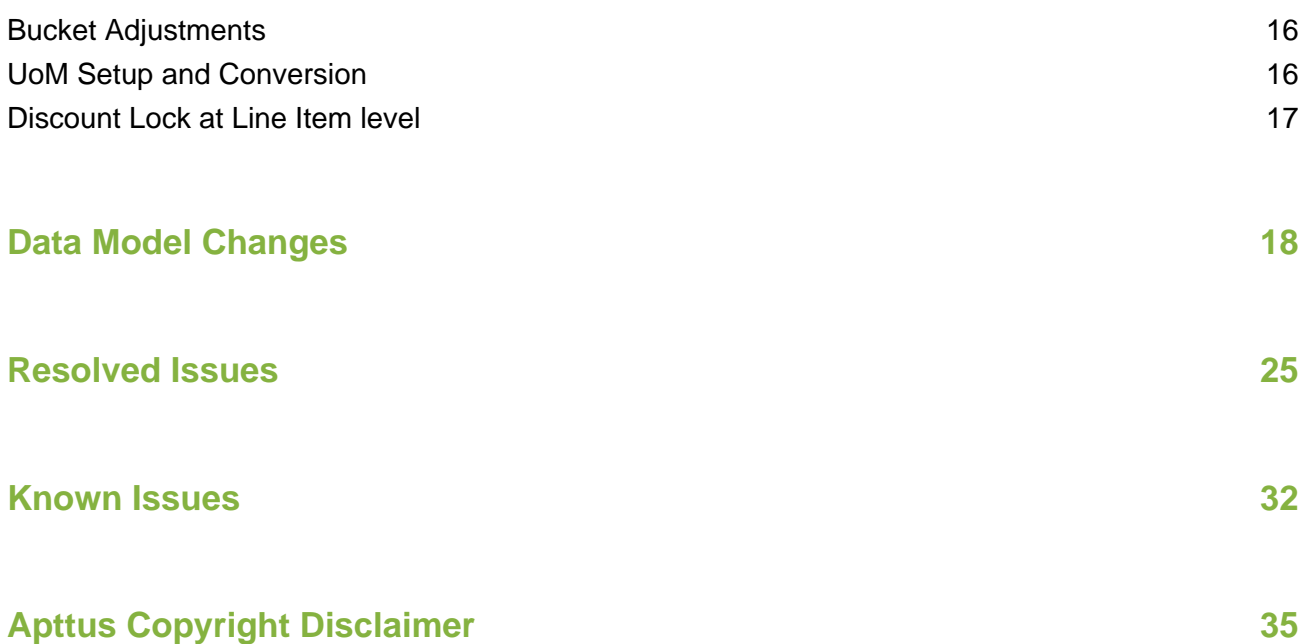

# <span id="page-4-0"></span>Links in this Document

To access the content provided by external links in this document you must be logged into the Apttus Community Portal. If you encounter a Salesforce login page, enter your Apttus Community login and password. For assistance with your Community credentials, please contact Apttus Support.

# <span id="page-5-0"></span>About Release Notes

Apttus Release Notes contain following information about CPQ Winter 2017 Release on the Salesforce Platform:

- [Packages](#page-6-0) that are required to upgrade to this release
- [System Requirements and Supported Platforms](#page-8-0) information pertaining to the requirements and recommendations that you must consider before you proceed with the installation
- [Feature Summary:](#page-9-0) high-level descriptions of new features and enhancements to existing features that are introduced in this release, with links to Get Started topics that help you set up and use the new feature or enhancement
- [Data Model Changes](#page-17-0) from the previous major release
- [Resolved Issues](#page-24-0)
- [Known Issues](#page-31-0)

This documentation may contain descriptions of software features that are optional and for which you may not have purchased a license. As a result, your specific software solution and/or implementation may differ from those described in this document. Please contact your CSM or AE for information on your specific features and licensing.

# <span id="page-6-0"></span>Packages

The following packages and dependent packages are required to upgrade to this release. These are the *minimum* required versions; later versions are also supported. The packages marked as **(New)** are new packages for this release and must be installed to upgrade to this version .

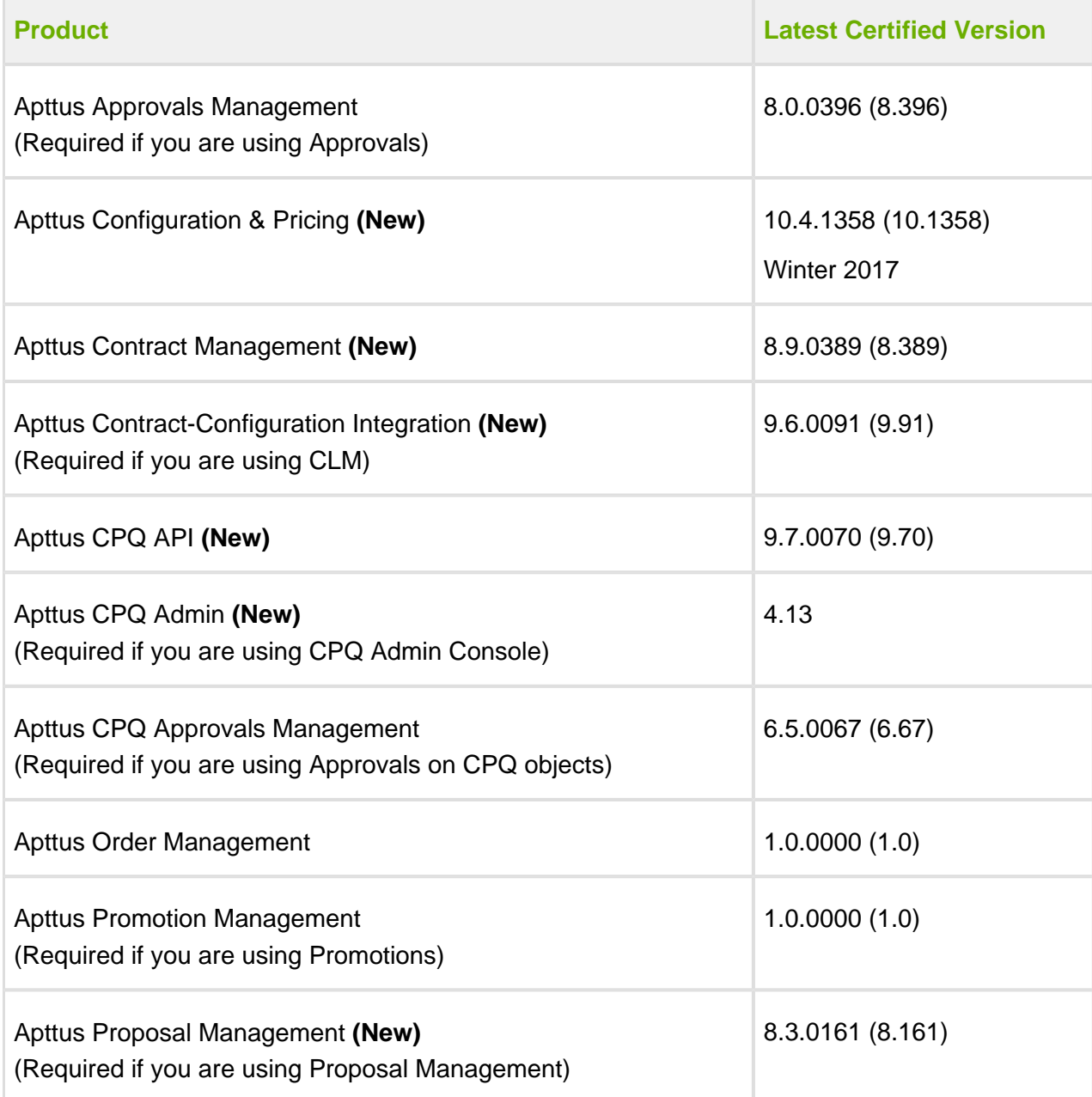

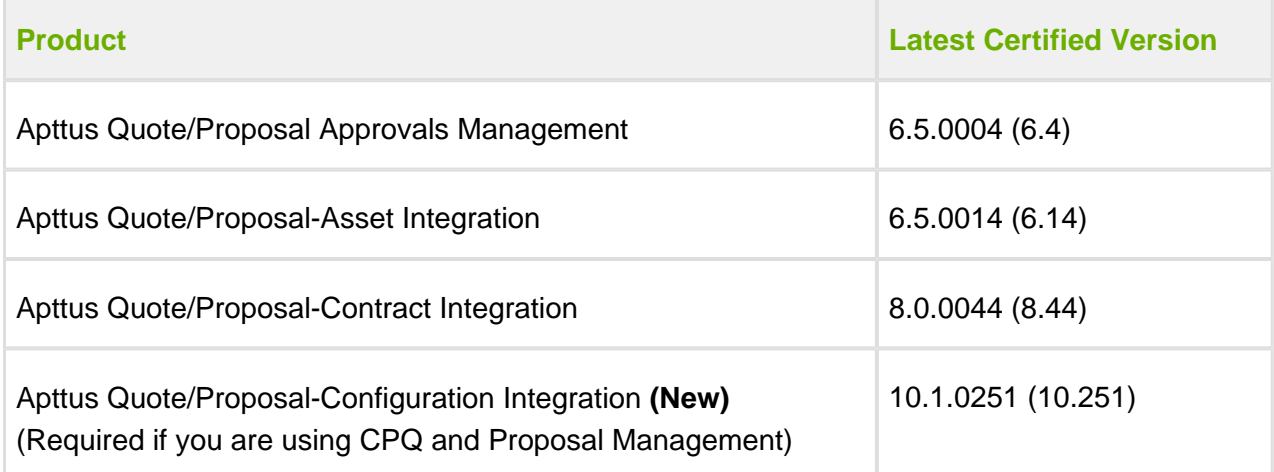

# <span id="page-8-0"></span>System Requirements and Supported Platforms

The following table lists the minimum requirements for installing and using CPQ.

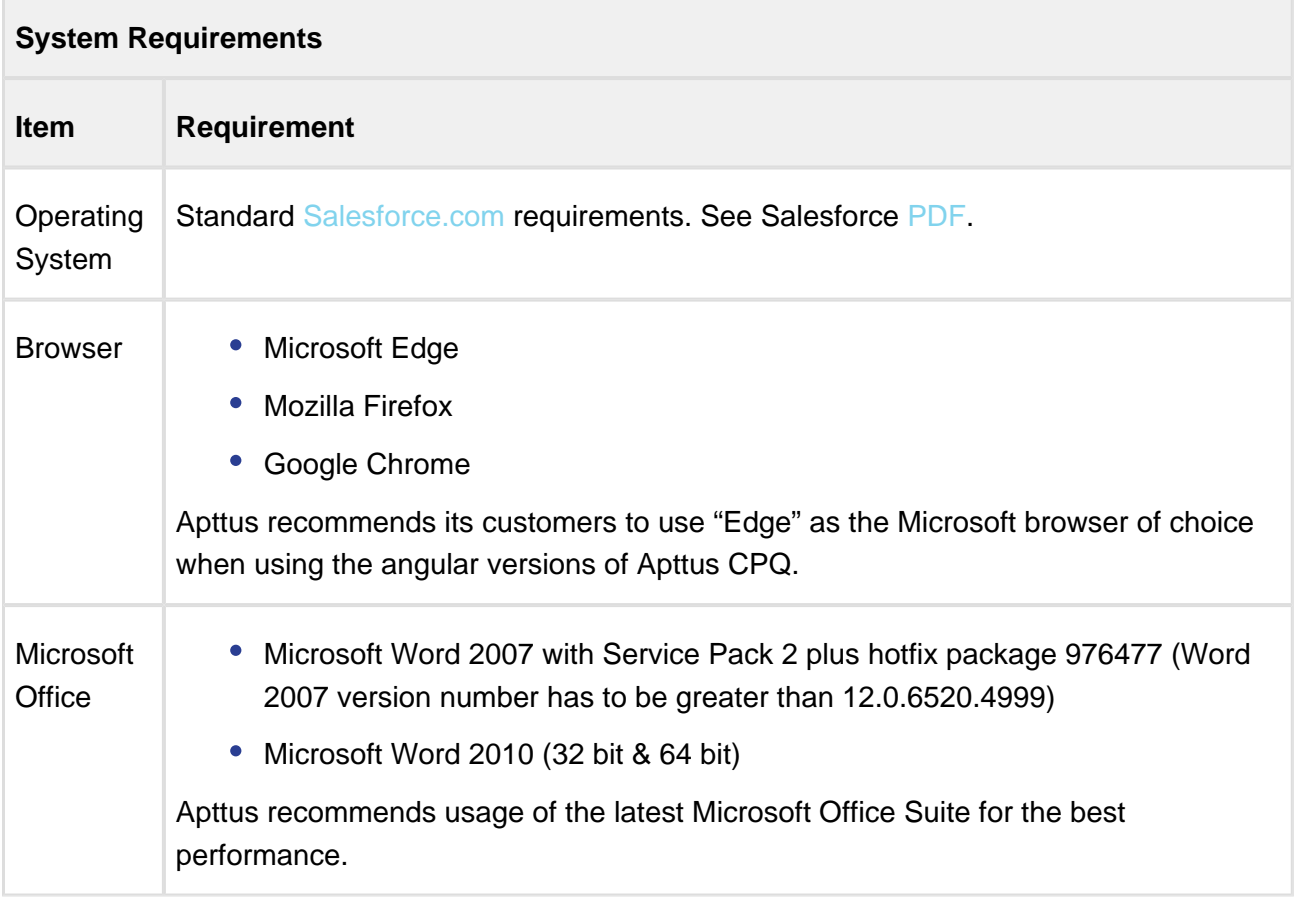

#### **Upgrade Notes**

After upgrading to this release, it is recommended that you create custom labels for any custom actions; otherwise, buttons will not display on the cart.

For more information on pre and post upgrade, see [Upgrade Information](https://documentation.apttus.com/display/CWIN17AGSF/Upgrade+Information) in the admin guide.

# <span id="page-9-0"></span>Feature Summary

This release introduces the following updates to CPQ:

- [Service CPQ Feature](#page-9-1)
- [Assets Enhancements](#page-10-0)
- [Quoting Enhancements](#page-11-2)
- [Configuration Enhancements](#page-12-1)
- [New Admin UI Enhancements](#page-14-0)
- [Pricing Enhancements](#page-15-0)

## <span id="page-9-1"></span>Service CPQ Feature

Service CPQ comprises of Installed Products (Purchased Products - Assets), Service Catalog (Quoting), Service Configuration (Config), and Service Cart modules for the service management.

Following is the new feature introduced for the Winter 2017 release:

#### <span id="page-9-2"></span>Service CPQ

Service CPQ allows customers to tackle service flows for existing or newly purchased products from Apttus. With Service CPQ, customers can define and associate services to products so their sales teams can easily find applicable services and add them to their quotes. Starting from Assets, sales teams will utilize an intuitive and familiar flow, going through a catalog of services, configuring those services, and pricing them in their cart. This functionality also provides visibility into the related equipments that are associated with the service in the cart and relationship between equipments and service assets.

#### Get Started

For more information about the Service CPQ feature, see [Working with Service CPQ](https://documentation.apttus.com/display/CWIN17UGSF/Working+with+Service+CPQ) in the user guide.

For more information about service configuration, see Configuring a Service Product from the [Service Catalog](https://documentation.apttus.com/display/CWIN17UGSF/Configuring+a+Service+Product+from+the+Service+Catalog) in the user guide.

## <span id="page-10-0"></span>Assets Enhancements

The Asset-based ordering (ABO) functionality is further enhanced with UI improvements on the Installed Products page, Flow Settings, and Filtering Assets based on Account fields. Apttus recommends to use the [AssetGrid UI](https://documentation.apttus.com/display/CWIN17UGSF/Grid+UI+for+Installed+Products+Page) for better performance and functionality support.

Following are the enhancements for the ABO module for the Winter 2017 release:

### <span id="page-10-1"></span>UI Enhancements for the Installed Products page

- The Search (Filter by) panel on the Installed products now supports a number of fields that are configured in the Search Filter Fields of the Installed Product Settings. Commonly used fields in the Search panel are **Start Date**, **End Date**, **Lead Time Expiration**, **Asset Status**, and more. You can also hide or display the entire Search panel by using an arrow between the Search panel and main display panel. This is supported by AssetGrid UI only.
- With **Defer Pricing** selected in **Config System Properties**, when you perform any ABO actions, a message is displayed on the cart page to reprice the cart before finalization.
- Pagination is supported to let you navigate to any page dynamically when your account contains a large number of assets.
- The **Swap** and **Renew** buttons are disabled for the superseded asset line items. Apttus CPQ checks for the **Status** field of related asset line items and disables these buttons for an asset line item on the Installed Products page. This change can be caused using **Change> Config** action for assets. This functionality is implemented to prevent a sales rep from using the superseded asset line items in the renewed opportunities and Quote/Proposals.
- A new tab called **Related Purchases** is available to display all the services related to an asset. Select one or more assets and click **Relate** button to see the related purchases. This is supported by AssetGrid UI only.

### Get Started

For more information about configurations, see [Installed Products Settings](https://documentation.apttus.com/display/CWIN17AGSF/Installed+Products+Settings) in the admin guide.

For more information about Search panel and disabling Swap and Renew buttons, see Managing [Assets](https://documentation.apttus.com/display/CWIN17UGSF/Managing+Assets) in the user guide.

#### <span id="page-11-0"></span>Flow-based ABO Actions

Depending on your business units and type of purchase, the sales administrator can hide action buttons on the Installed Products page. The ability to hide the action buttons is available with the flow settings defined for a Quote/Proposal. This functionality of hiding action button at the asset line item level as stated in [Installed Product Settings](https://documentation.apttus.com/display/CWIN17AGSF/Installed+Products+Settings) and at the global level.

### Get Started

For more information about flow-based ABO actions, see [Permitted ABO Actions](https://documentation.apttus.com/display/CWIN17AGSF/Defining+Permitted+Actions+for+Assets) in the admin guide.

### <span id="page-11-1"></span>Ability to display assets based on Account fields

For an account, you can now filter the assets to be displayed on the Installed Products page based on the **Ship** To or **Sold To** or **Bill To** fields. By default, all the assets filtered with the **Sold To** field are displayed. You can choose to filter the assets by selected account = Ship To or selected account = Bill To or selected account = Sold To using a new custom setting named **Asset Source**. You must specify the API name of the Account field that you want to use as a source for displaying assets. For example, to filter the assets based on **Ship To** field, enter Apttus Config2 ShipToAccountId c. This is useful when an account has different locations for shipping and billing and you want to display only those assets that have been shipped to a certain location.

#### Get Started

For more information about configurations, see [Installed Product Settings](https://documentation.apttus.com/display/CWIN17AGSF/Installed+Products+Settings) in the admin guide.

# <span id="page-11-2"></span>Quoting Enhancements

The quoting functionality has been enhanced for Cart Views.

ന As an existing customer, if you are upgrading to Winter 2017 Release, you must run a post install script manually to update your existing Cart Views to the new framework.

You have to migrate to new Cart Views for maintaining data that you have created before Winter 2017 Release. For more information, see [Migration Script for Cart Views](https://documentation.apttus.com/display/CWIN17AGSF/Migration+Script+for+Cart+Views) in the admin guide.

Following are enhancements for the Quoting module for the Winter 2017 release:

#### <span id="page-12-0"></span>Admin Setup for Cart Views

Apttus CPQ provides System Administrator (Admin) view that allows an admin to perform the following tasks efficiently:

- You can create a Cart View as the admin and also set it as default. This helps you configure a tailor-made cart experience for the individual group of users.
- You can hide, edit, and delete the cart views that you created. You can also configure the cart views based on users, user profiles, and user roles.
- In addition, you can sort the cart views with the help of Group By and Flow fields.
- You can change the layout of the cart view.

#### Get Started

For more information about cart page, see [Cart Page](https://documentation.apttus.com/display/CWIN17AGSF/Cart+Page) in the admin guide.

For more information about cart settings, see [Application Management Settings](https://documentation.apttus.com/display/CWIN17AGSF/Application+Management+Settings) in the admin guide.

For more information about cart grid UI, see [Viewing the Cart in Grid View](https://documentation.apttus.com/display/CWIN17UGSF/Viewing+the+Cart+in+Grid+View) in the user guide.

## <span id="page-12-1"></span>Configuration Enhancements

The configuration page has been enhanced in terms of pricing representation and rules configurations.

Following are enhancements for the Configuration module for the Winter 2017 release:

#### <span id="page-12-2"></span>Display pricing information for options included as free options within bundle

On the configuration and cart pages, you can observe the **See Price in Cart** link for the option product. When you click on that link, you notice that for the free item *Included with bundle* text is displayed as a price value.

For example, suppose you have a bundle product - laptop for a price \$ 1000 and it contains an option product - Keyboard of a price \$ 100. The bundle product also contains the hardware component price of \$ 200 for a processor. However, Apttus CPQ displays the total price of bundle product with a keyboard like \$ 1100 and the price of a processor is included as a free option within the bundle.

### Get Started

For more information about pricing, see [Pricing Products on the Shopping Cart](https://documentation.apttus.com/display/CWIN17UGSF/Pricing+Products+on+the+Shopping+Cart) in the user quide.

### <span id="page-13-0"></span>Criteria-Based Recommendation and Replacement Rules on the Server side

Apttus CPQ provides Recommendation and Replacement rules that are based on the condition criteria by using fields from following objects:

- Line Item
- Product
- Configuration
- Option
- Product Attribute Value

The condition criteria contain a filter expression with operators and values.

### Get Started

For more information about constraint rules, see [Working with Constraint Rules](https://documentation.apttus.com/display/CWIN17AGSF/Working+with+Constraint+Rules) in the admin guide.

#### <span id="page-13-1"></span>Hide excluded options at rule or product level

You can hide the disabled options at an individual product level in addition to the global level wherein it is applied to all products.

You can hide the product options that are excluded by using the Exclusion type constraint rule.

Suppose you have a product, Bundled ABC Software and Hardware with the following options:

- 1. 24x7 Same Day Onsite Response
- 2. 24x7 Support for Sev 1
- 3. Proactive Support Services
- 4. Remote Account Manager

Then you can select option 1 and disable options 2 to 4. You have the flexibility to hide disabled options at the Product level. This enables you to use the product configuration for the targeted product.

### Get Started

For more information on the constraint rules, see [Creating Constraint Rule Actions](https://documentation.apttus.com/display/CWIN17AGSF/Creating+Constraint+Rule+Actions) in the admin guide.

## <span id="page-14-0"></span>New Admin UI Enhancements

In the New Admin UI, the formula function has been enhanced for product pricing and a new menu has been introduced to manage the option groups on the Catalog tab.

Following are enhancements for the New Admin UI module for the Winter 2017 release:

### <span id="page-14-1"></span>Price Dimension from Formula fields and Custom Formula

In the Pricing tab, for a Price Dimension record, you have the ability to choose the **Context Type** as a *Formula Field* or create a new *custom* formula. Depending on the selection, the formula field and other fields are populated to either choose a formula field or create a new formula using an expression builder.

### Get Started

For more information about formula function, see [Pricing Section](https://documentation.apttus.com/display/CWIN17AGSF/Pricing+tab) in the admin guide.

### <span id="page-14-2"></span>Manage Option Groups menu in the Catalog tab

In the Catalog tab, for managing the product option groups, you have the ability to see Option Groups in a list view, similar to Category view.

For example, you can view only the option groups but not the root categories in the list view. However, when a category belong to both the types, Offering and Option Groups, then both the types are displayed in Category view as well as in Option Groups view.

### Get Started

For more information about option groups menu, see [Catalog Section](https://documentation.apttus.com/display/CWIN17AGSF/Catalog+tab) in the admin guide.

## <span id="page-15-0"></span>Release Notes Pricing Enhancements

The Pricing functionality has been enhanced further with price adjustments and the UoM conversion updates.

Following are the enhancements for the Pricing module for the Winter 2017 release:

## <span id="page-15-1"></span>Bucket Adjustments

You can group the adjustments in buckets. Adjustments in the same buckets are applied to the same starting price and the results form the running total price points. With bucket adjustments, you support cascading pricing discounts by controlling whether you want to apply the discounts on the previous or starting price of the Line Item. The adjustments that fall under the first bucket are applied to the starting price. Subsequent adjustments under the same buckets are applied to the previous total price.

### Get Started

For more information about bucket adjustments, see [Bucket Adjustments](https://documentation.apttus.com/display/CWIN17UGSF/Bucket+Adjustments) in the user guide.

### <span id="page-15-2"></span>UoM Setup and Conversion

Unit of measure (UoM) is a way to quantify resources. It is a key factor in pricing and discounting the products on the cart. With the new object called **Frequency/UOM conversion rate**, you can define a set of unit of measures for your product families. Products under the same family can be priced differently, based on its unit of measure. Depending on the available unit of measures for the product family, sales reps can define different discounts for different UoMs for the same product.

### Get Started

For more information about UoM setup and conversion, see [UoM Setup and Conversion](https://documentation.apttus.com/display/CWIN17AGSF/Unit+of+Measure+%28UoM%29+Setup+and+Conversion) in the admin guide.

#### <span id="page-16-0"></span>Discount Lock at Line Item level

You can prevent manual and group adjustments to be applied to the line items on the cart. Apttus CPQ provides the capability to lock a line item record to achieve this functionality using an existing Line Item field called **Allocate Group Adjustments**. Apart from the Pricing Administrator, a Sales Representative can set **Allocate Group Adjustment** to false at the line item level in the cart. Any group adjustments applied at the bundle or summary group level are not applied to the locked items.

#### Get Started

For more information about locking functionality and how it is applied to the cart, see [Pricing](https://documentation.apttus.com/display/CWIN17UGSF/Pricing+Products+on+the+Shopping+Cart)  [Products on the Shopping Cart](https://documentation.apttus.com/display/CWIN17UGSF/Pricing+Products+on+the+Shopping+Cart) in the user guide.

# <span id="page-17-0"></span>Data Model Changes

The following table lists the data model changes from the Summer 2017 release to Winter 2017 release.

### **Note**

The System/User column in the following table indicates whether the field is used by the System only (System), or if the field may be used for integration updates (User).

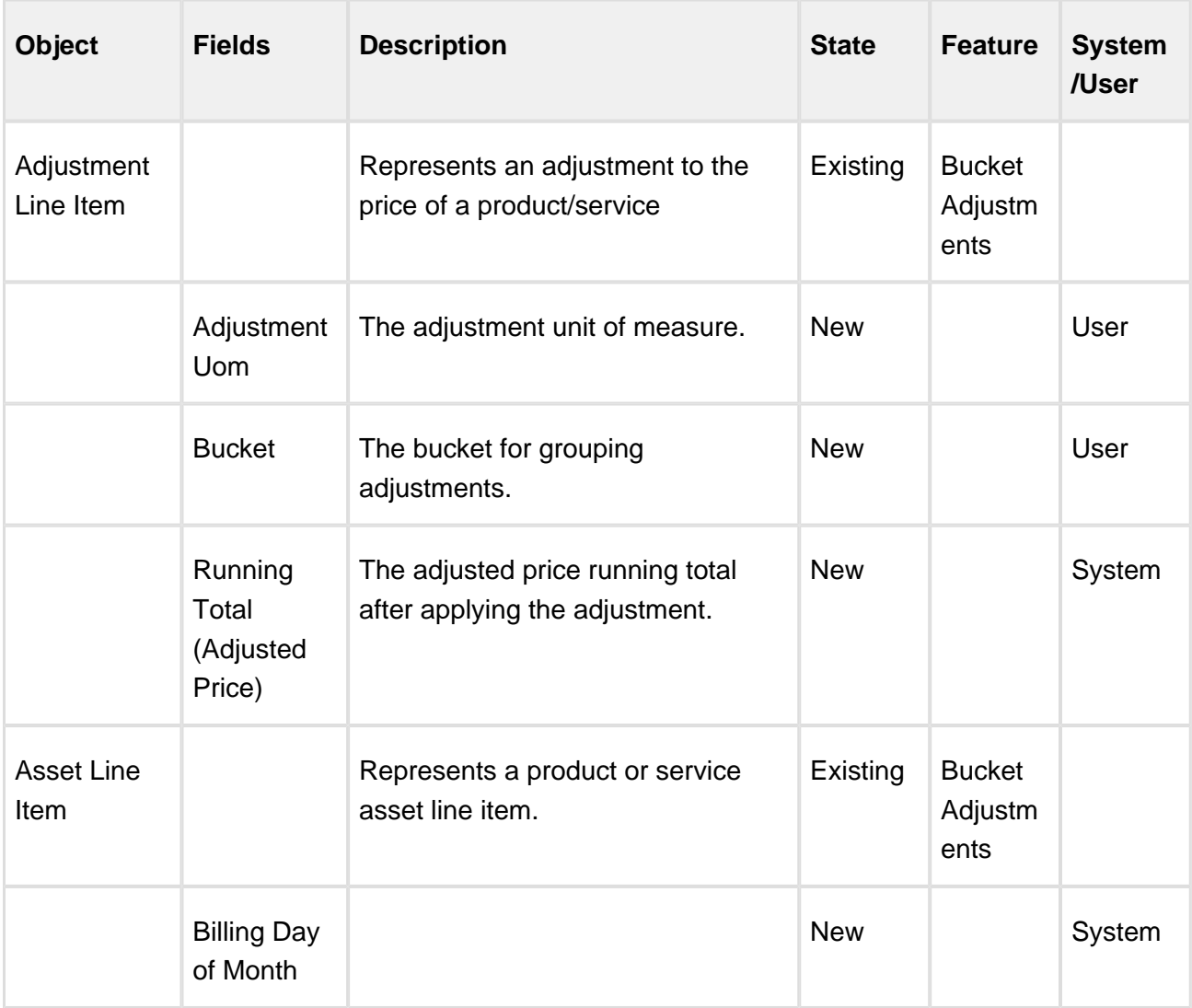

18 Copyright ©2011-2017 Apttus Corporation. All rights reserved.

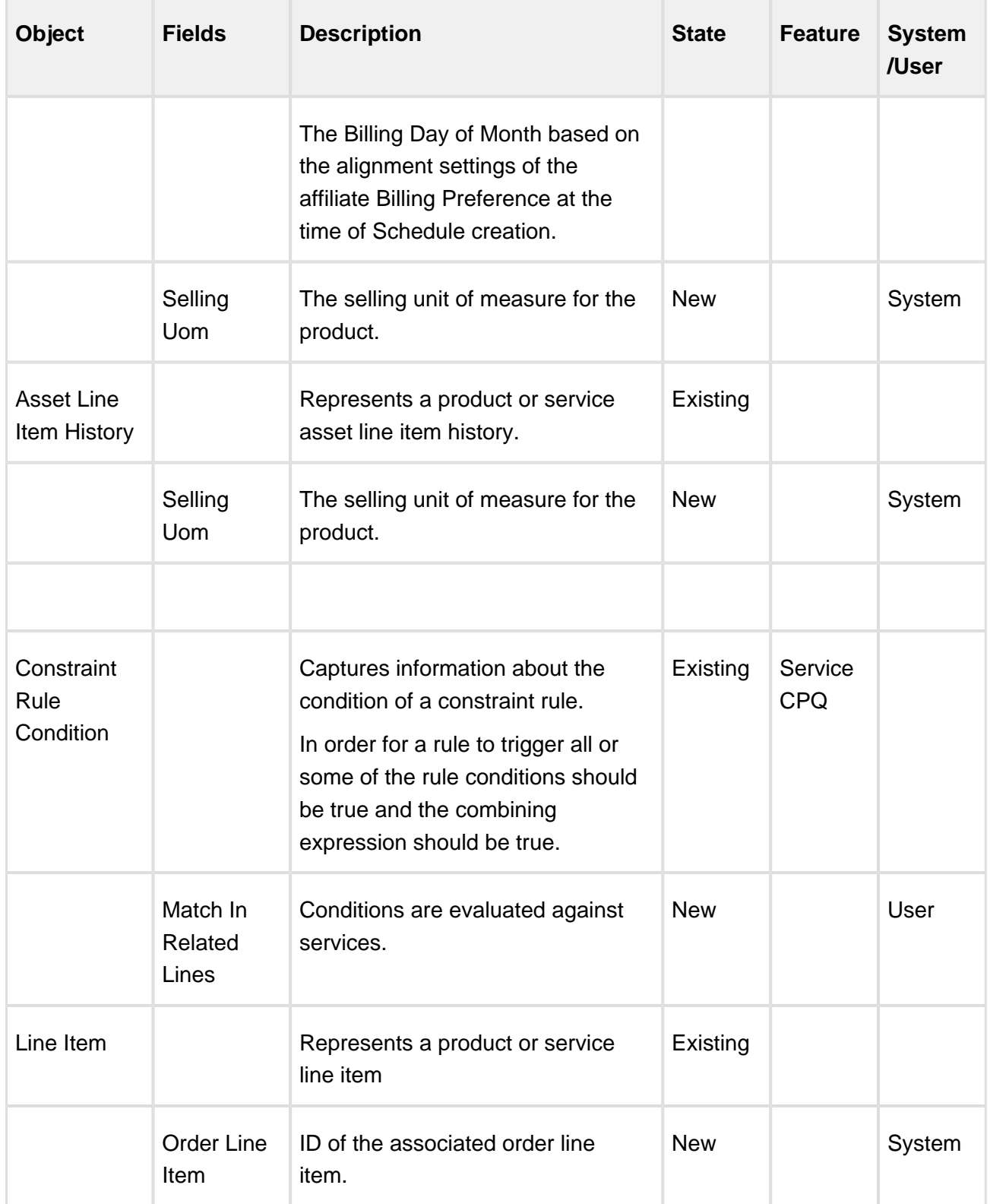

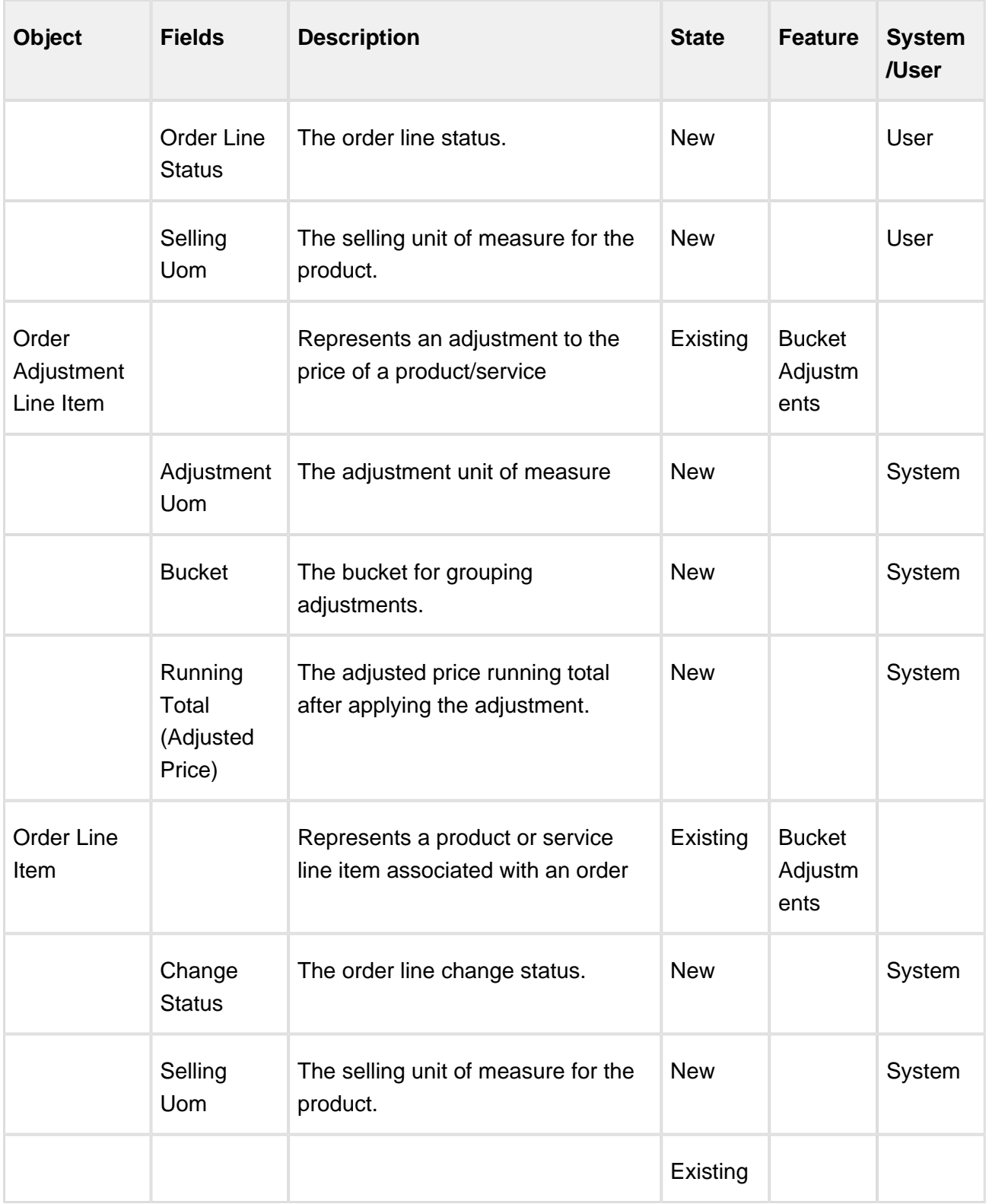

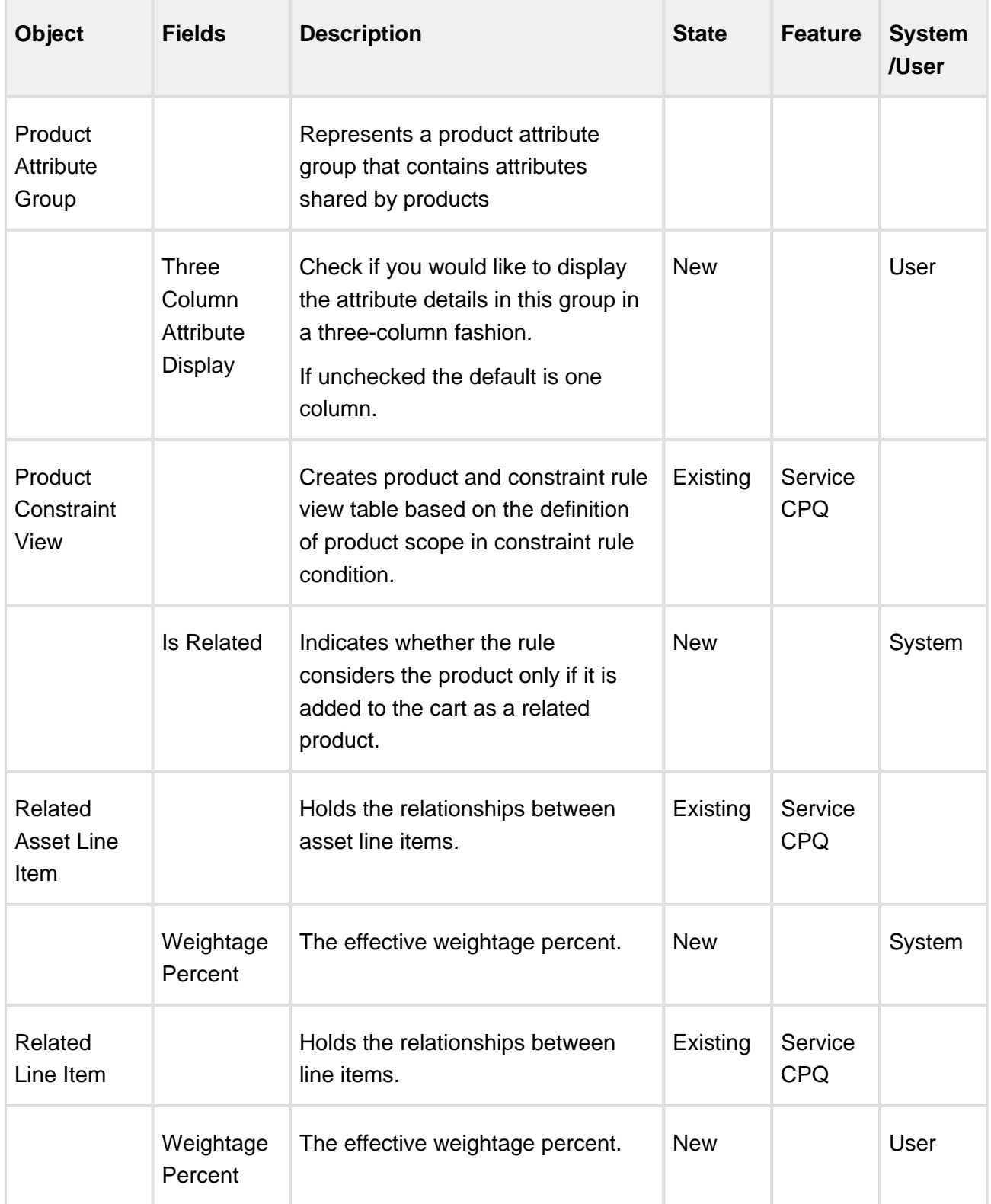

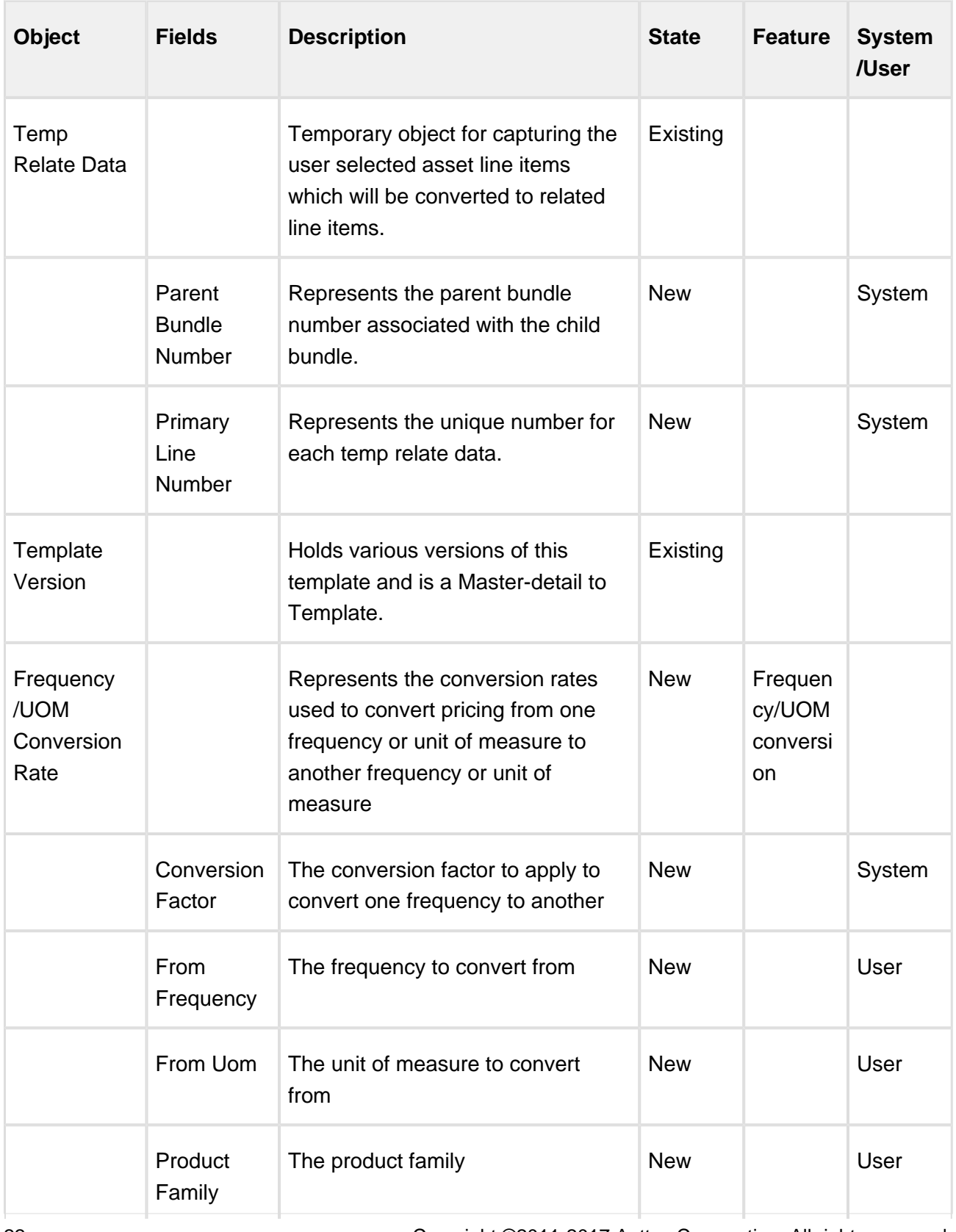

22 Copyright ©2011-2017 Apttus Corporation. All rights reserved.

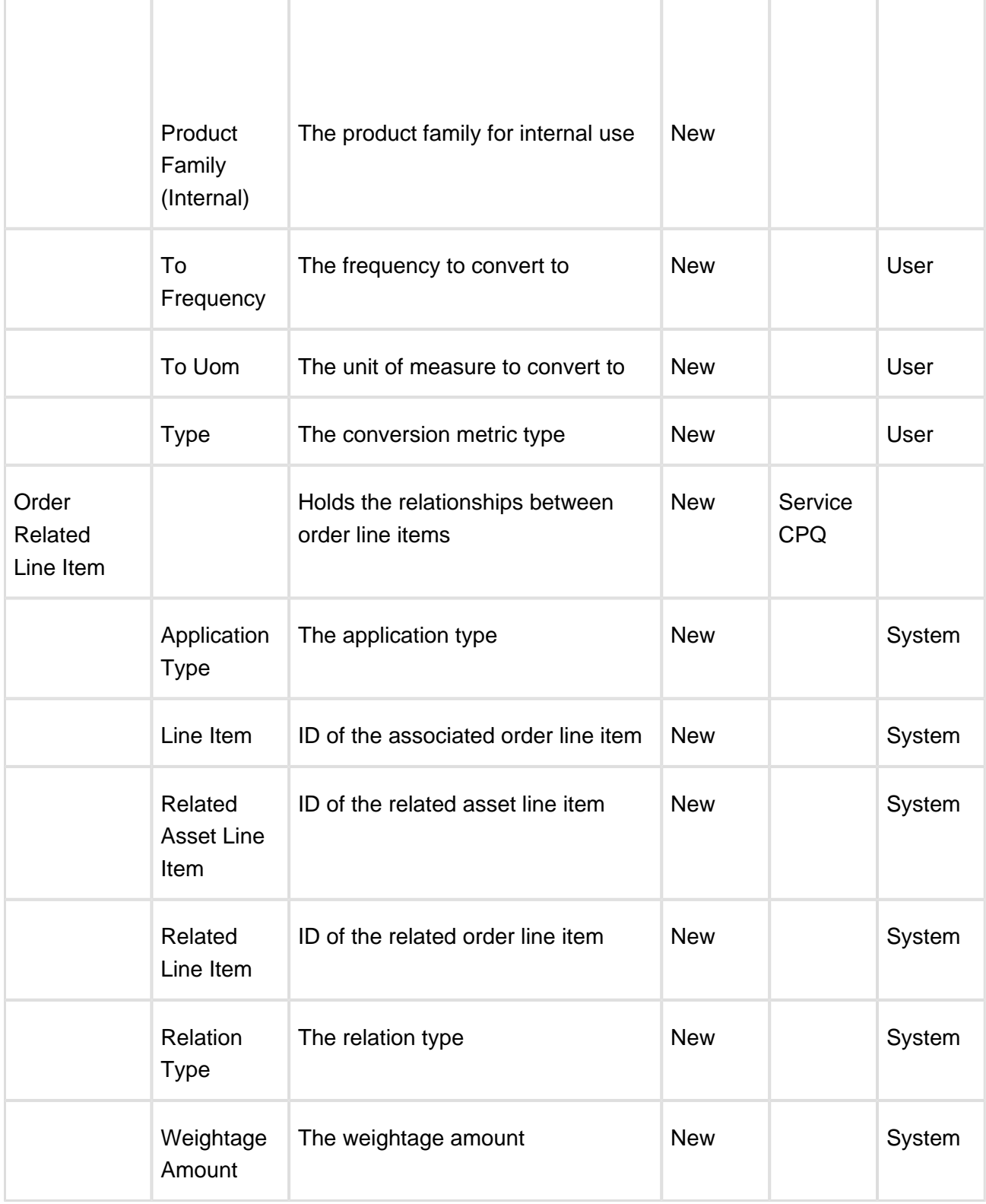

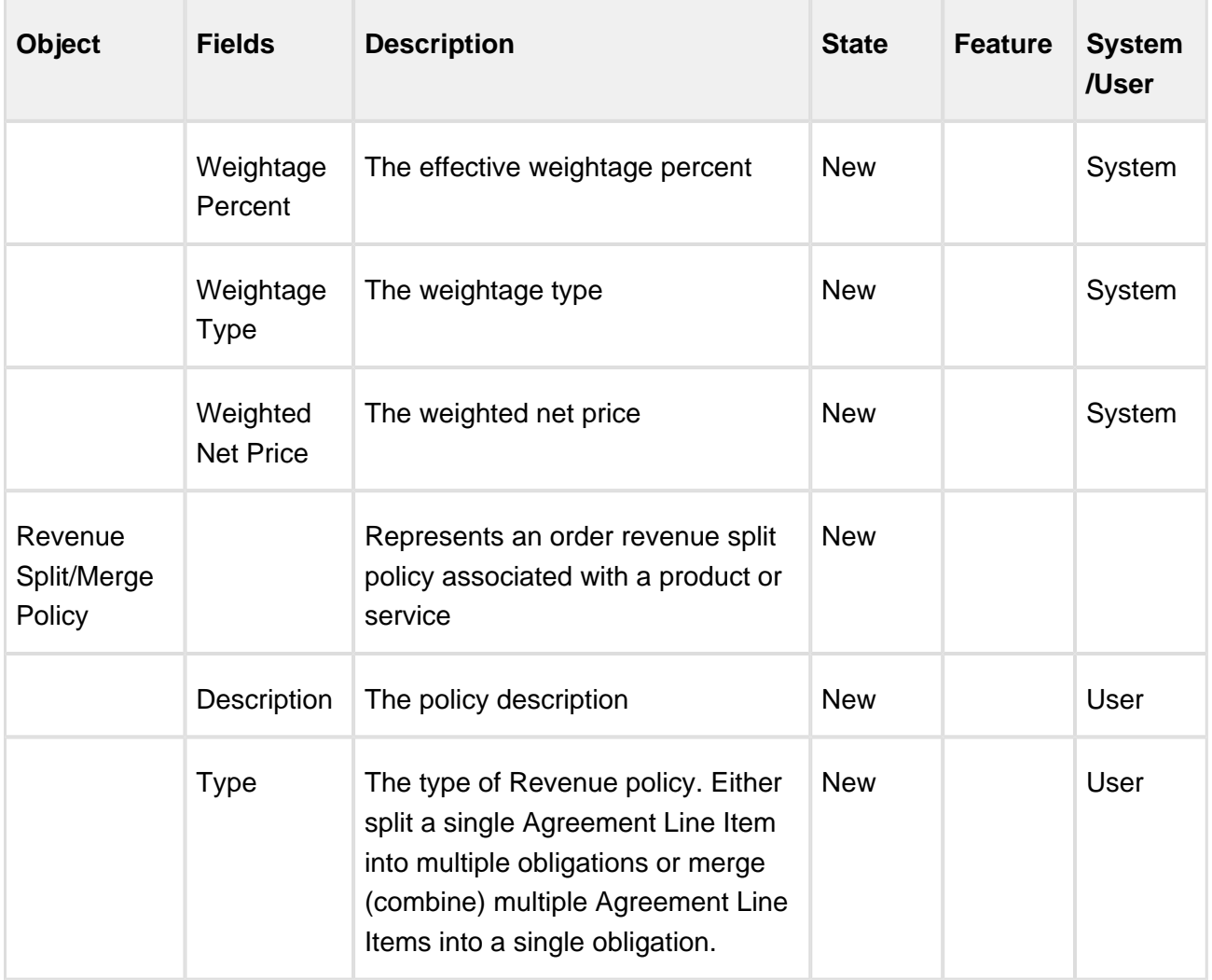

# <span id="page-24-0"></span>Resolved Issues

The following table represents issues that are resolved in the CPQ Winter 2017 Release on the Salesforce Platform.

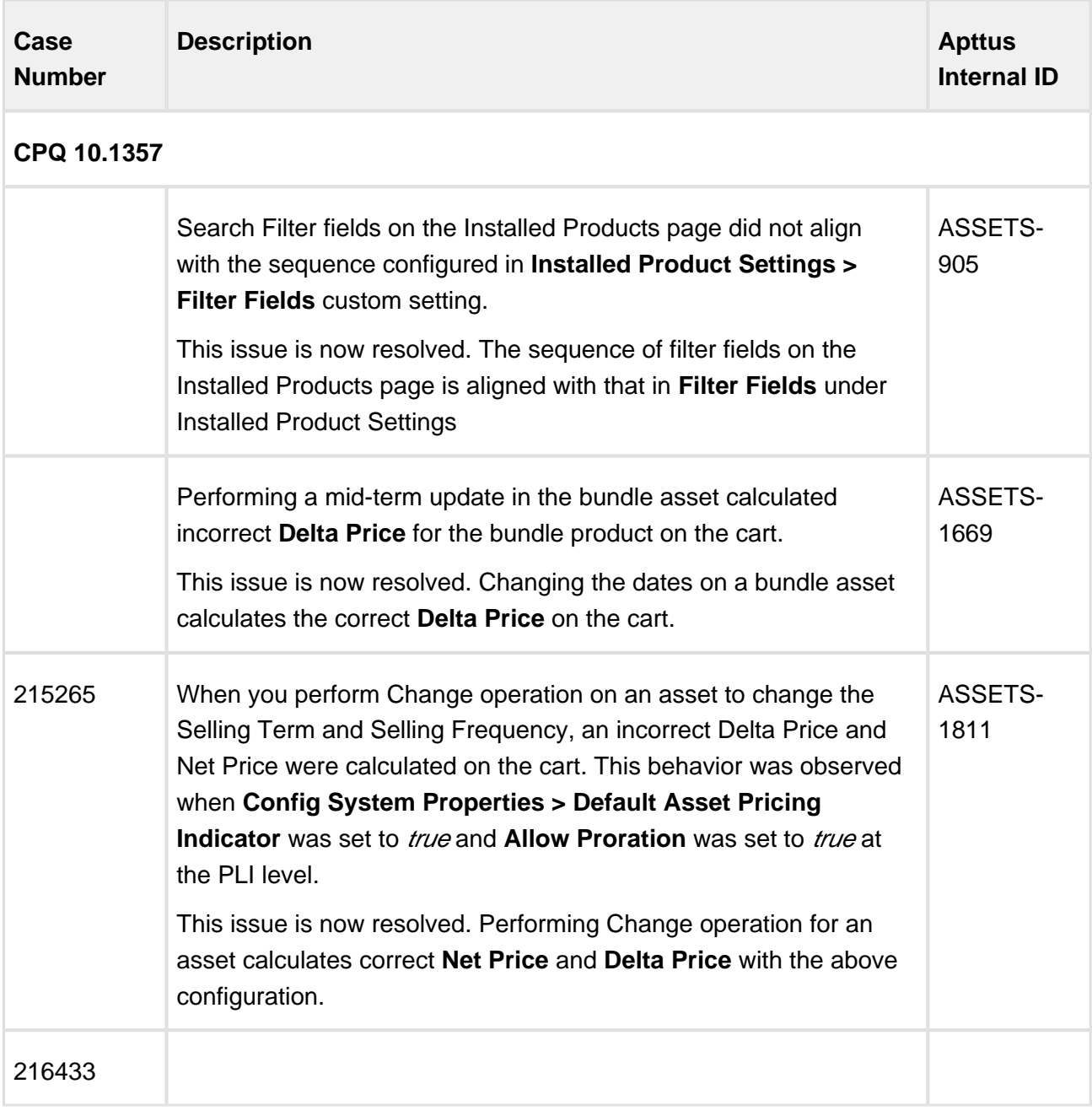

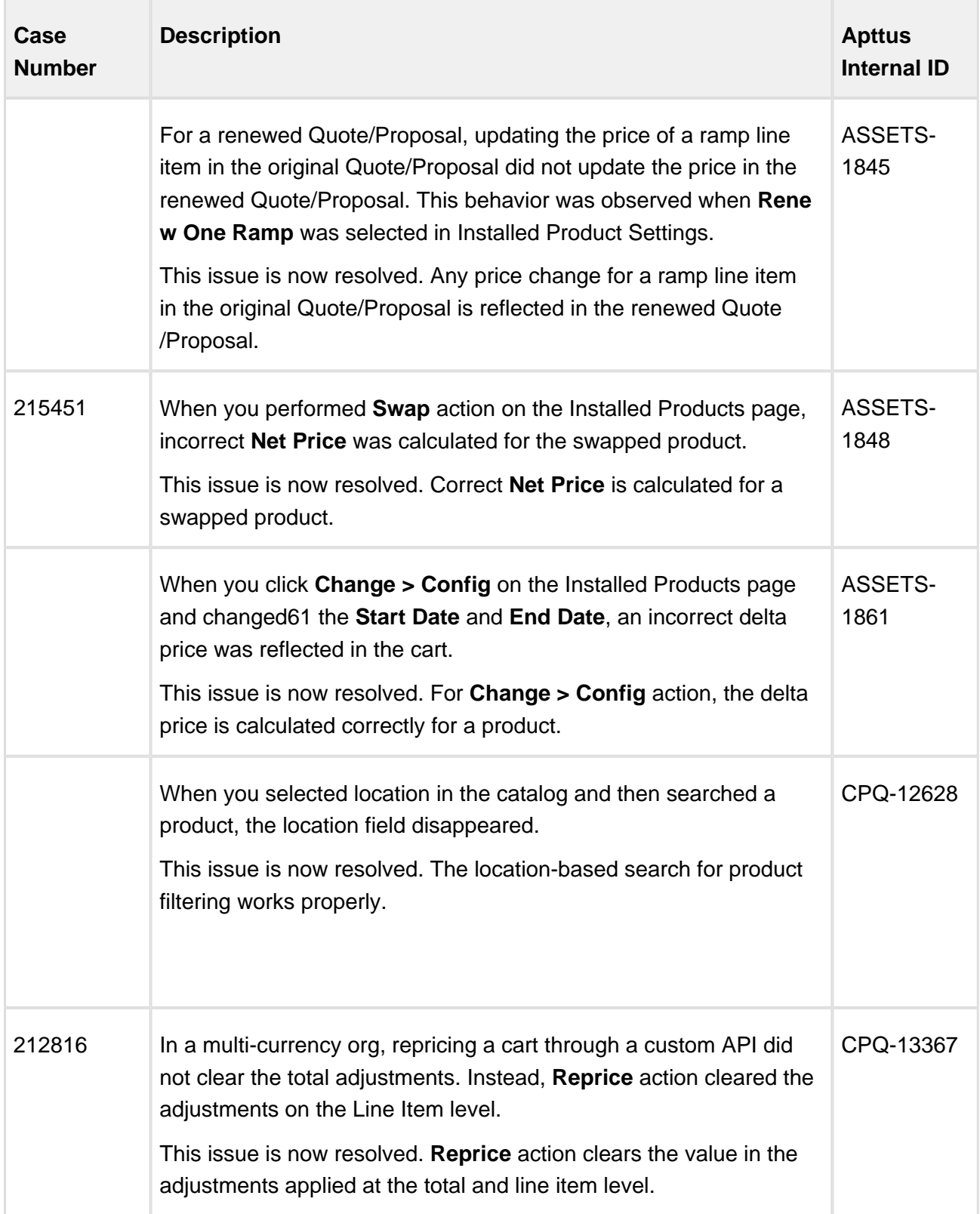

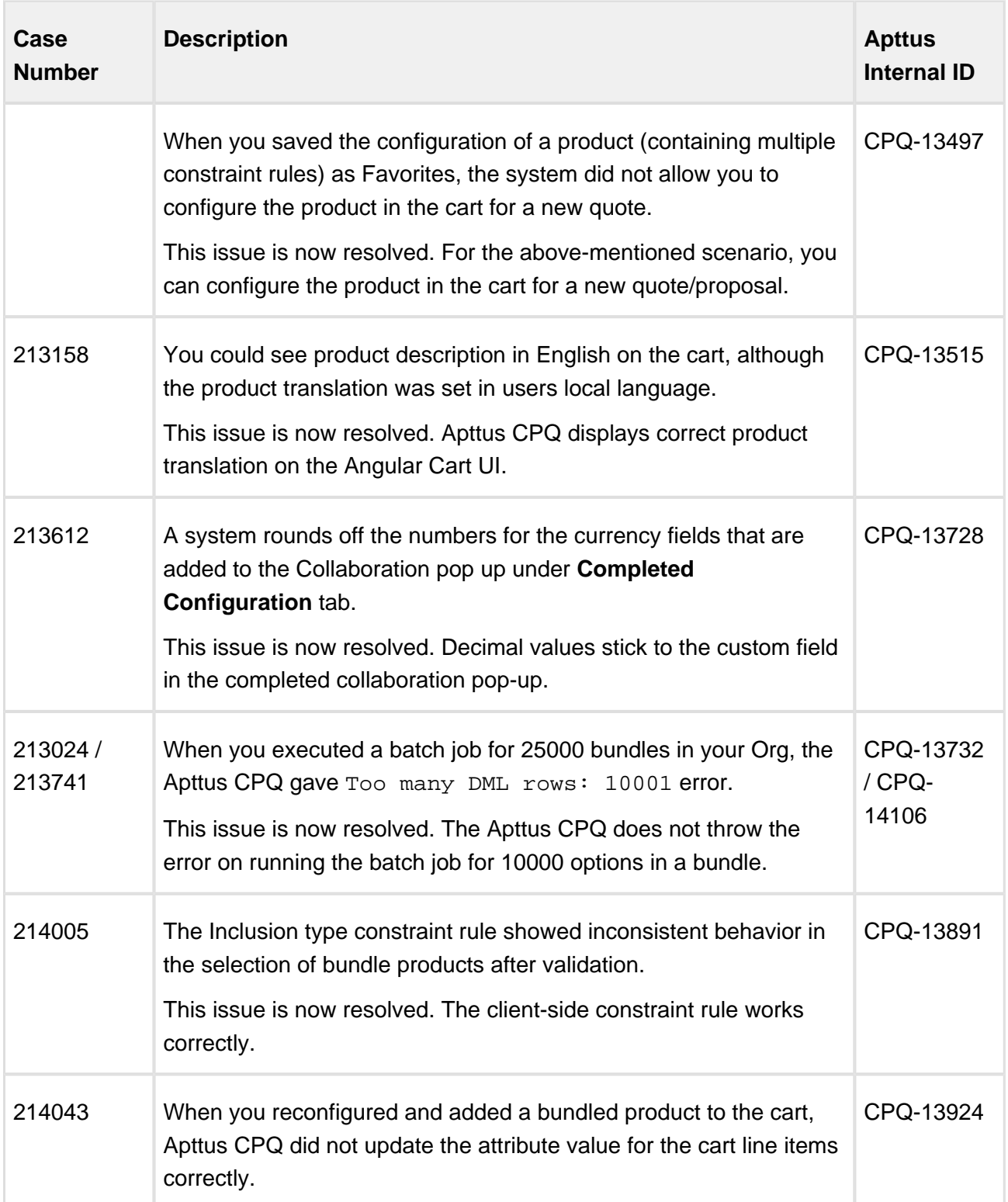

Release Notes

| Case<br><b>Number</b> | <b>Description</b>                                                                                                    | <b>Apttus</b><br><b>Internal ID</b> |
|-----------------------|----------------------------------------------------------------------------------------------------|-------------------------------------|
|                       | This issue is now resolved. Apttus CPQ correctly updates the cart<br>line items when you reconfigure and add the bundled product to<br>the cart.                                                                                                    |                                     |
|                       | When you clicked Show More for extremely long Product Code or<br><b>Product Description</b> on the Configuration page, Apttus CPQ<br>misaligned the option product name.<br>This issue is now resolved. For long product code or product                          | CPQ-13956                           |
|                       | description, Apttus CPQ aligns the option product name correctly<br>for the bundle product with limitation for nested bundle options.                                                                                                    |                                     |
|                       | When you clone a bundle product option, the numeric expressions<br>are not working.                                                                                                    | CPQ-13957                           |
|                       | This issue is now resolved. The numeric expressions are working<br>fine on cloned option from a bundle product.                                                                                                    |                                     |
| 214840                | Apttus CPQ displayed an incorrect count of attributes when you did<br>a rollup of bundle product with multiple option groups.<br>This issue is now resolved. Apttus CPQ displays correct attribute<br>count or rollup values for the bundle product.              | CPQ-13970                           |
|                       | For client-side constraint rule of type exclusion, when you set the<br>product group as a scope, Match in Options set to True, and Match<br>Condition was left blank, the Apttus CPQ was expected to disable<br>all product options during product configuration. | CPQ-14068                           |
|                       | This issue is now resolved. The Apttus CPQ disables all product<br>options when Match in Options is True and Match Condition is<br>blank in the Exclude rule action criteria.                                                                                     |                                     |
|                       | Apttus CPQ displayed an non-functional Category with<br>Products picklist value as a Filter Type for New Search Filter<br>(CPQ) object.                                                                                                    | CPQ-14070                           |

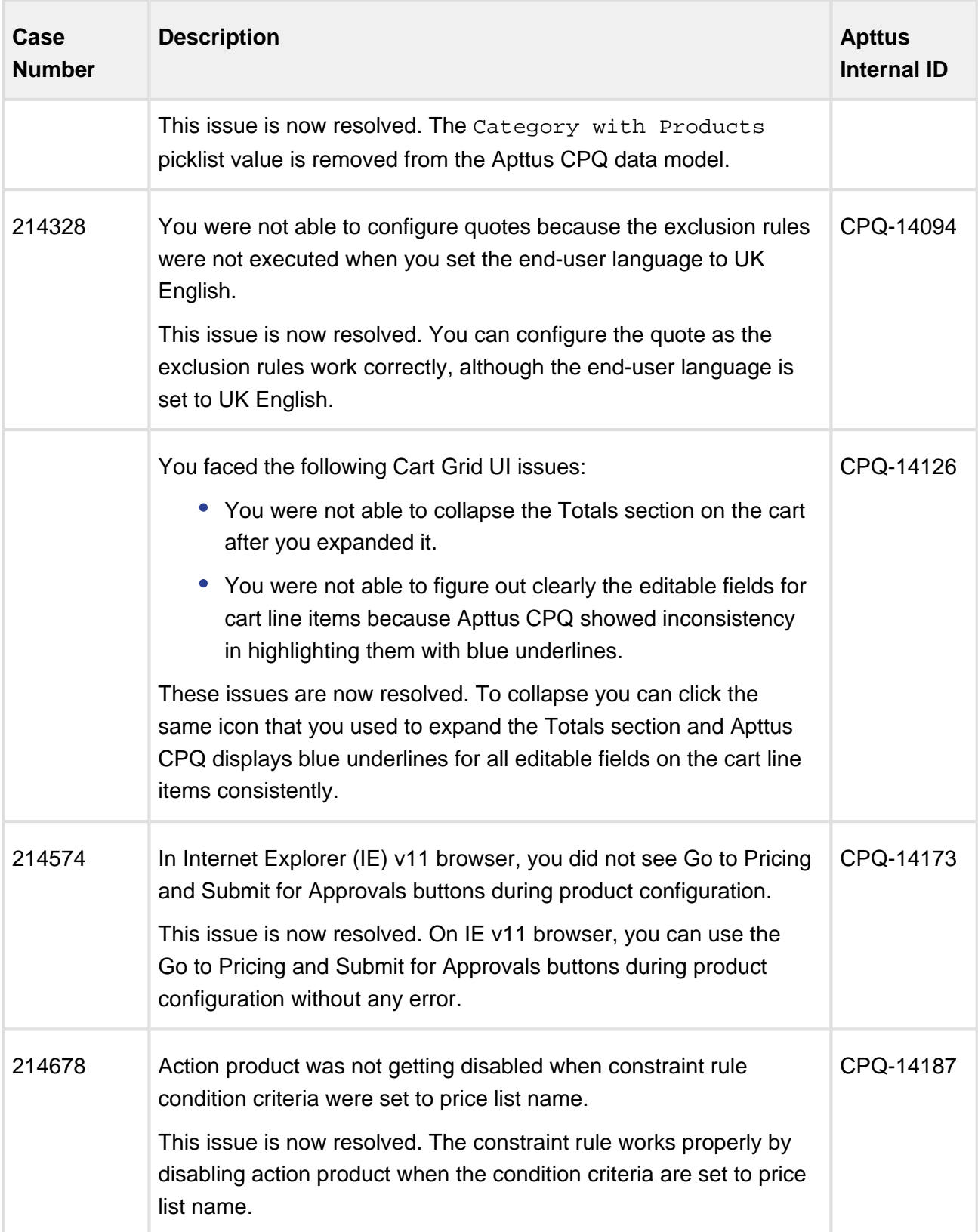

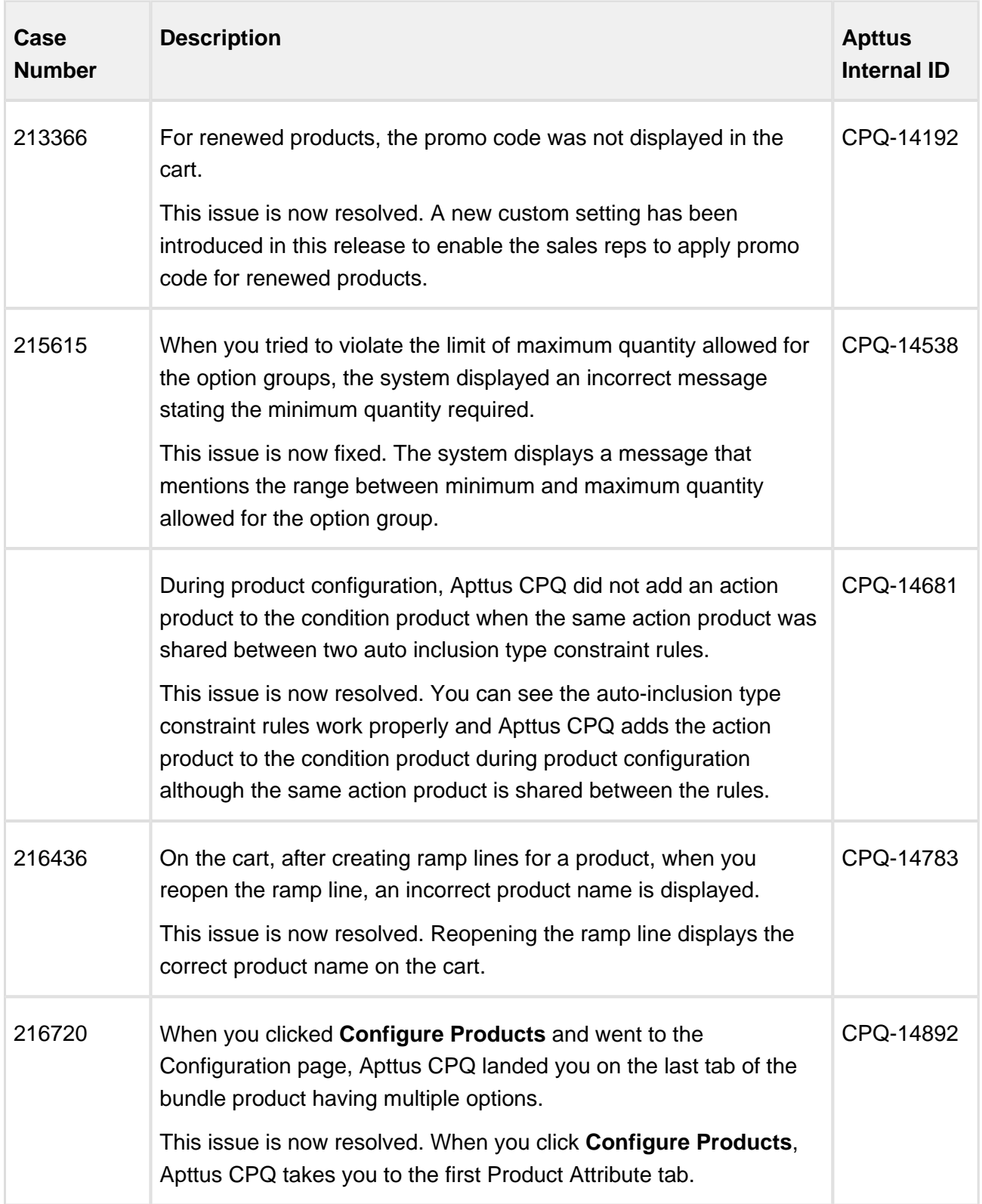

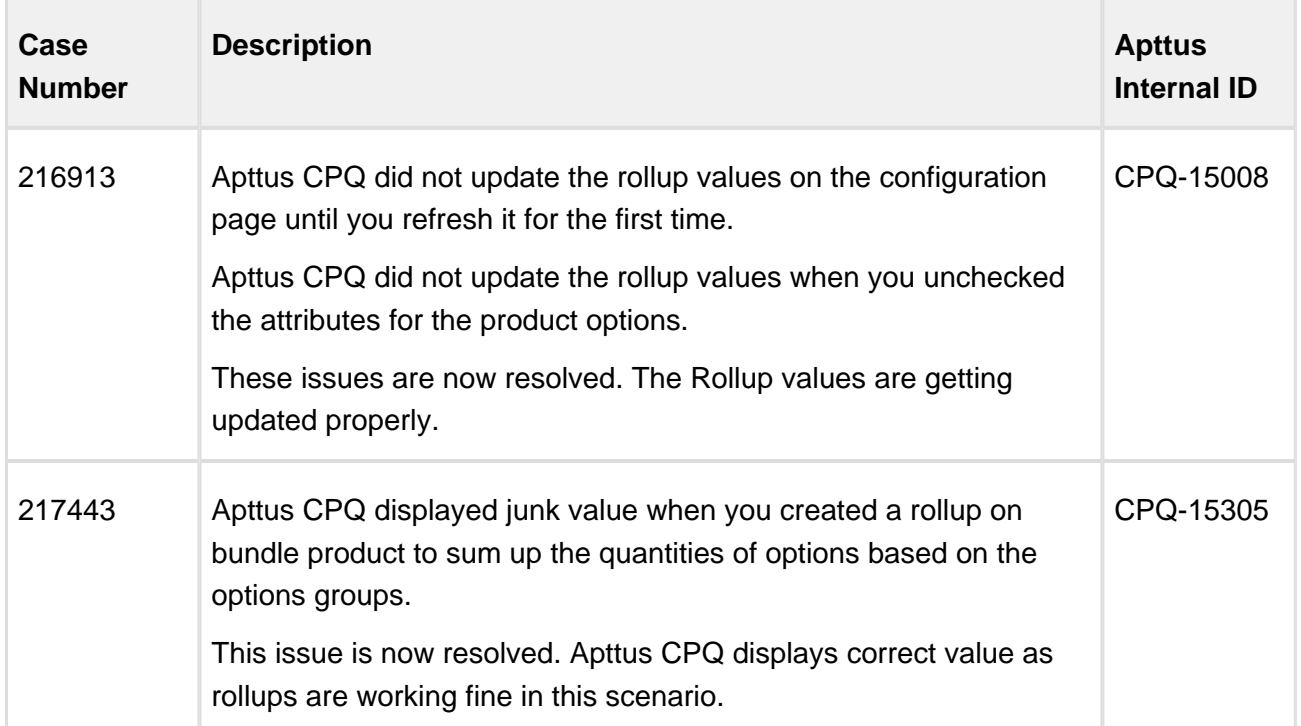

The following issues have been resolved from the previous release.

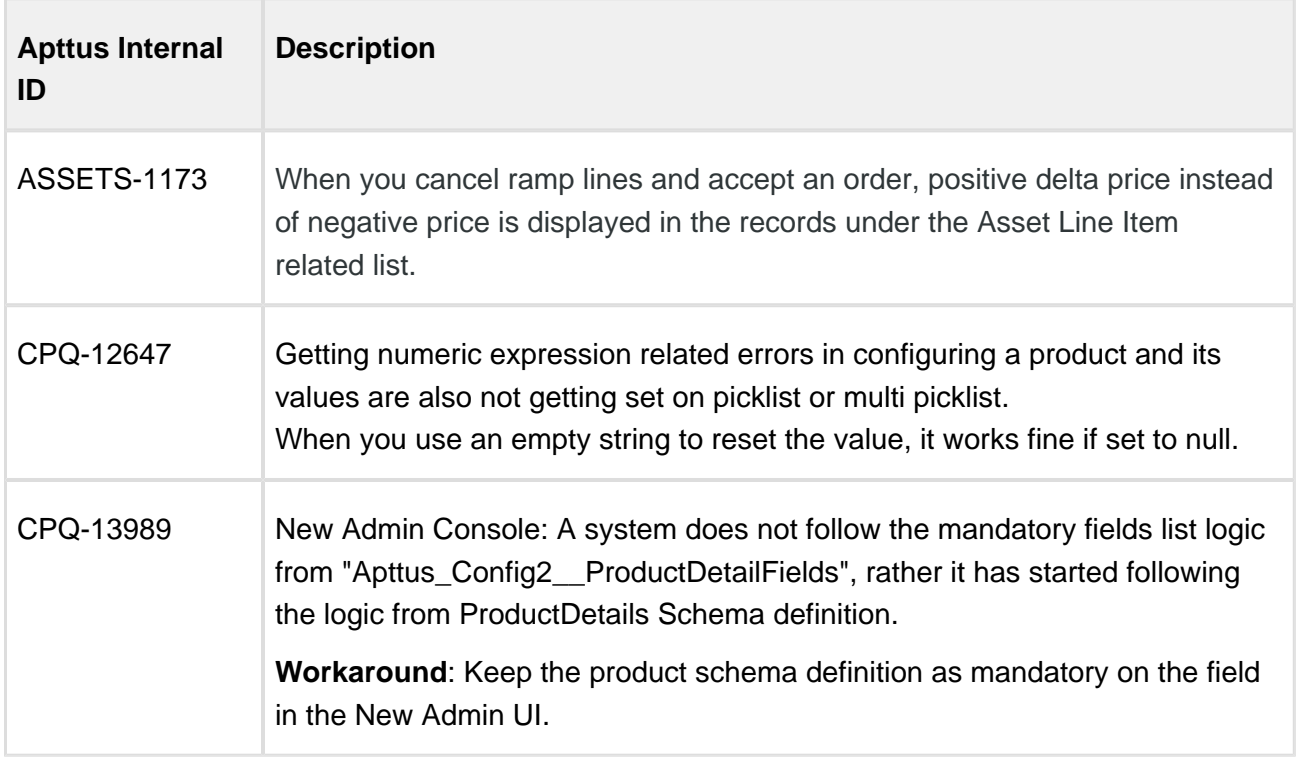

# <span id="page-31-0"></span>Known Issues

The following table represents known issues on the CPQ Winter 2017 Release on the Salesforce Platform.

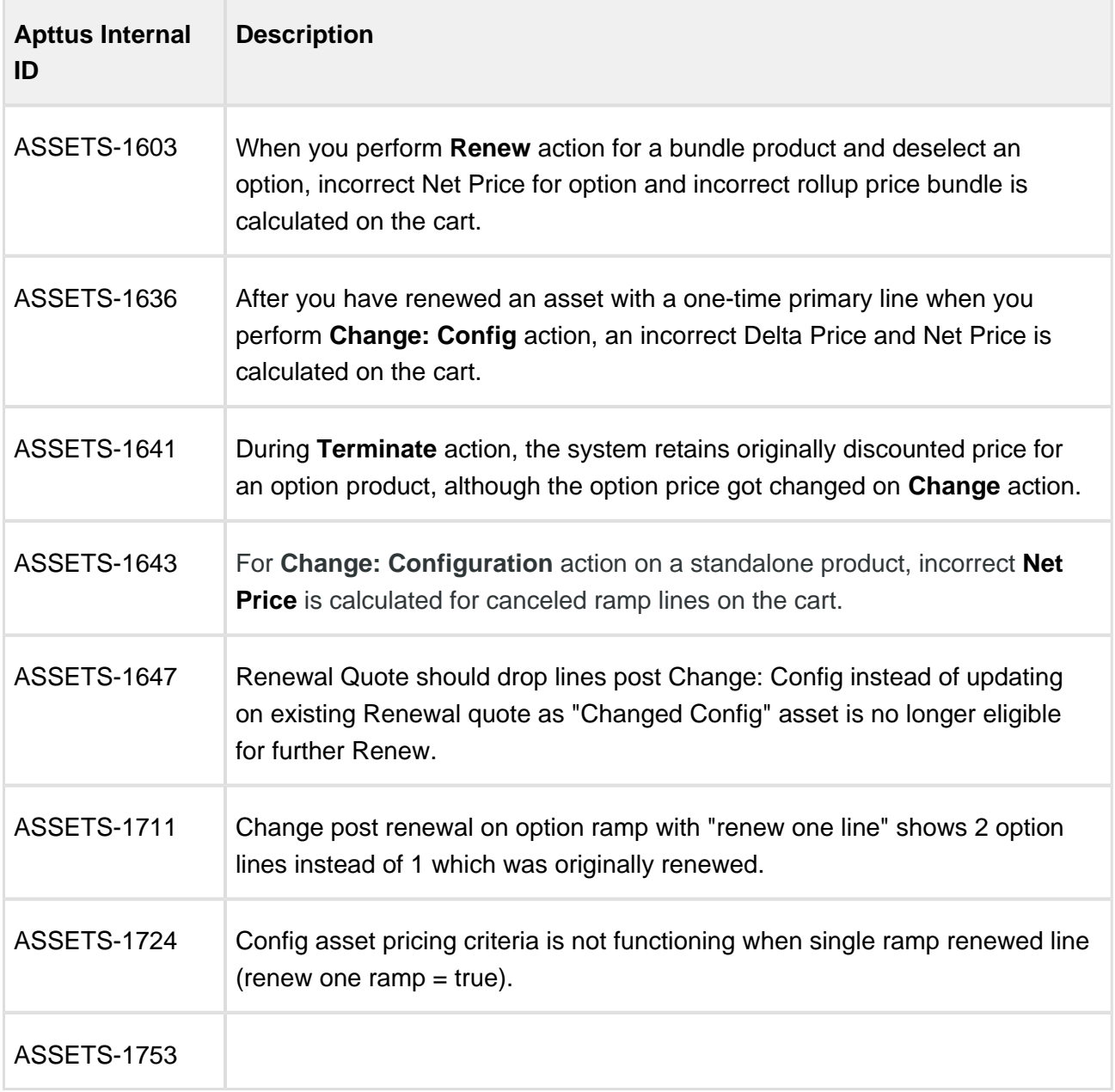

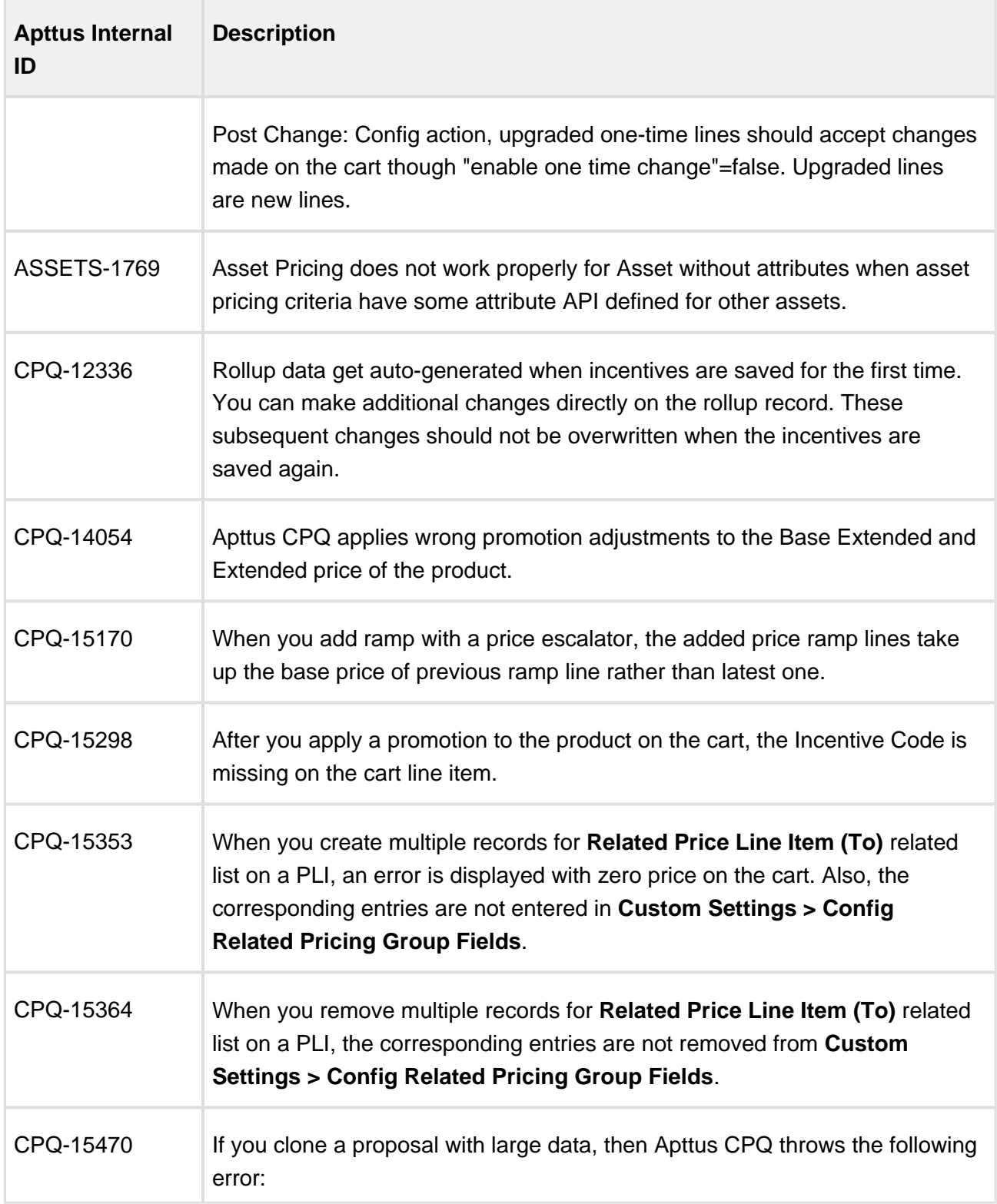

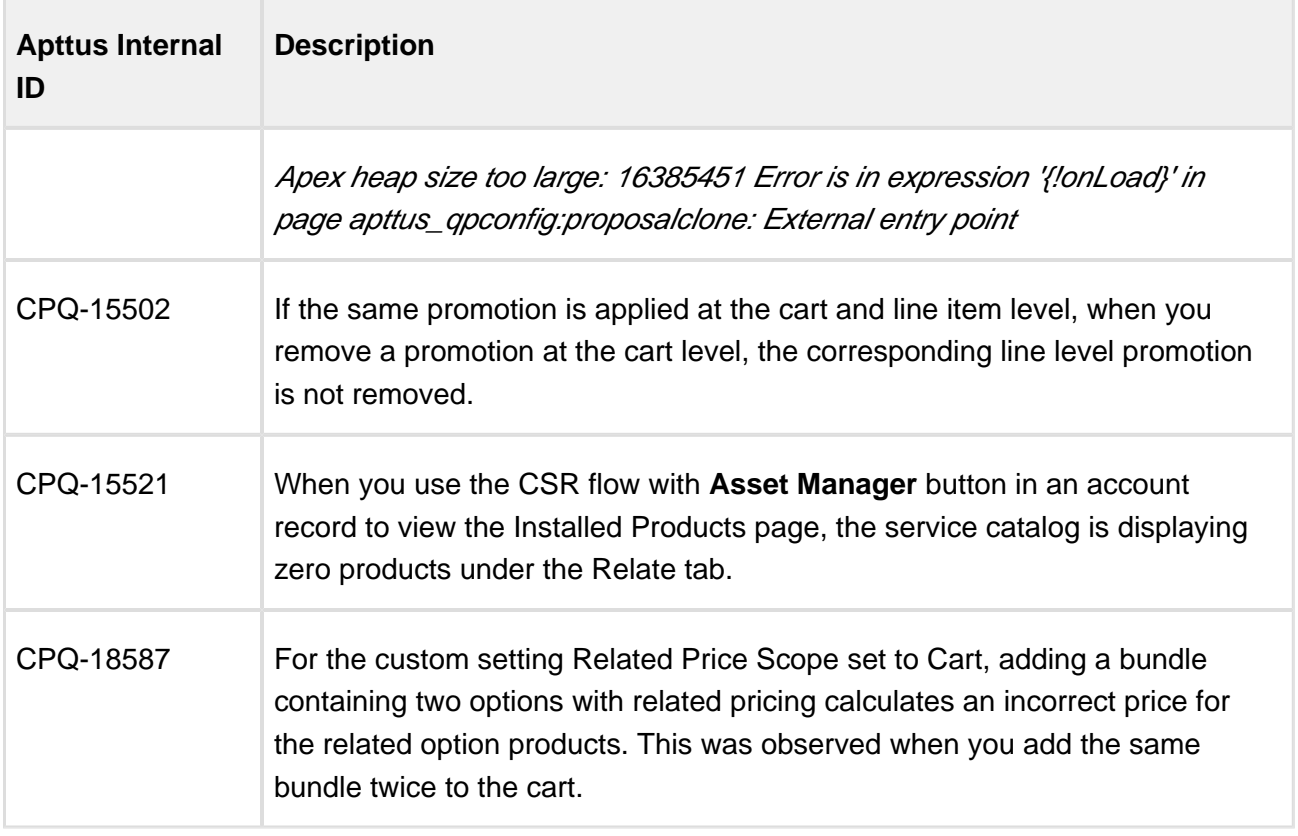

# <span id="page-34-0"></span>Apttus Copyright Disclaimer

Copyright © 2017 Apttus Corporation ("Apttus") and/or its affiliates. All rights reserved.

No part of this document, or any information linked to or referenced herein, may be reproduced, distributed, or transmitted in any form or by any means, including photocopying, recording, or other electronic or mechanical methods, without the prior written consent of Apttus. All information contained herein is subject to change without notice and is not warranted to be error free.

This document may describe certain features and functionality of software that Apttus makes available for use under a license agreement containing restrictions on use and disclosure and are protected by intellectual property laws. Except as expressly permitted in your license agreement or allowed by law, you may not, in any form, or by any means, use, copy, reproduce, translate, broadcast, modify, license, transmit, distribute, exhibit, perform, publish, or display any part of the software. Reverse engineering, disassembly, decompilation of, or the creation of derivative work(s) from, the software is strictly prohibited. Additionally, this document may contain descriptions of software modules that are optional and for which you may not have purchased a license. As a result, your specific software solution and/or implementation may differ from those described in this document.

U.S. GOVERNMENT END USERS: Apttus software, including any operating system(s), integrated software, any programs installed on the hardware, and/or documentation, delivered to U.S. Government end users are "commercial computer software" pursuant to the applicable Federal Acquisition Regulation and agency-specific supplemental regulations. As such, use, duplication, disclosure, modification, and adaptation of the programs, including any operating system, integrated software, any programs installed on the hardware, and/or documentation, shall be subject to license terms and license restrictions applicable to the programs. No other rights are granted to the U.S. Government.

Neither the software nor the documentation were developed or intended for use in any inherently dangerous applications, including applications that may create a risk of personal injury. If you use this software or hardware in dangerous applications, then you shall be responsible to take all appropriate fail-safe, backup, redundancy, and other measures to ensure its safe use. Apttus and its affiliates disclaim any liability for any damages caused by use of this software or hardware in dangerous applications.

Apttus and X-Author are registered trademarks of Apttus and/or its affiliates.

The documentation and/or software may provide links to Web sites and access to content, products, and services from third parties. Apttus is not responsible for the availability of, or any content provided by third parties. You bear all risks associated with the use of such content. If you choose to purchase any products or services from a third party, the relationship is directly between you and the third party. Apttus is not responsible for: (a) the quality of third-party products or services; or (b) fulfilling any of the terms of the agreement with the third party, including delivery of products or services and warranty obligations related to purchased products or services. Apttus is not responsible for any loss or damage of any sort that you may incur from dealing with any third party.

For additional resources and support, please visit<https://apttusportal.force.com/community>.